## **BAB V**

# **IMPLEMENTASI DAN PENGUJIAN SISTEM**

### **5.1 IMPLEMENTASI SISTEM**

Setelah perancangan aplikasi Sistem Informasi Geografis Klinik Di Muaro Jambi berbasis android selesai dirancang dan didesain, maka tahapan selanjutnya adalah implementasi sistem. Tahapan implementasi sistem adalah proses pembuatan sistem atau perangkat lunak dari tahap perancangan atau desain ke tahap *coding* dengan menggunakan Bahasa pemerograman yang akan menghasilkan sistem atau perangkat lunak yang telah dirancang sebelumnya. Adapun hasil dari implementasi aplikasi *SIG* sebagai berikut:

### **5.1.1 Implementasi halaman** *splash screen*

Halaman *splash screen* merupakan halaman *loading* sebelum masuk ke halaman utama, halaman ini pertama kali muncul saat pengguna membuka aplikasi. Dapat dilihat pada gambar 5.1 berikut, gambar berikut merupakan hasil implementasi dari rancangan gambar 4.12.

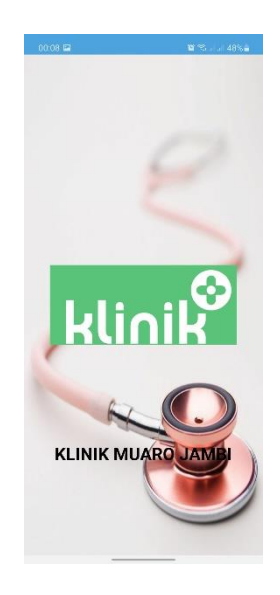

**Gambar 5.1 implementasi halaman** *splash screen*

# **5.1.2 Implementasi halaman utama**

Halaman utama muncul setelah *loading* atau halaman *splash screen.* Pada halaman ini terdapat menu-menu yang tersedia pada aplikasi. Dapat dilihat pada gambar 5.2 berikut. Gambar berikut menupakan hasil implementasi dari rancangan gambar 4.13.

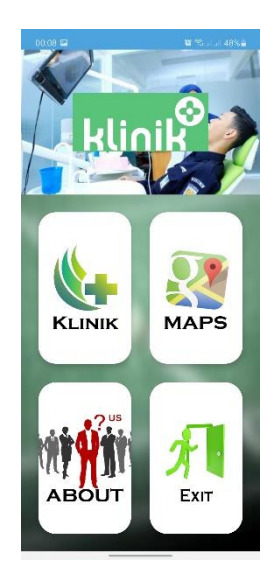

#### **Gambar 5.2 implementasi halaman utama**

#### **5.1.3 Implementasi halaman** *list* **lokasi**

Halaman *list* lokasi akan ditampilkan apabila pengguna memilih menu Klinik pada menu utama. Pada halaman ini berisi *list* Klinik di Muaro Jambi dalam bentuk *recyclerview*. Dapat dilihat pada gambar 5.3 berikut. Gambar berikut merupakan hasil implementasi dari rancangan gambar 4.14.

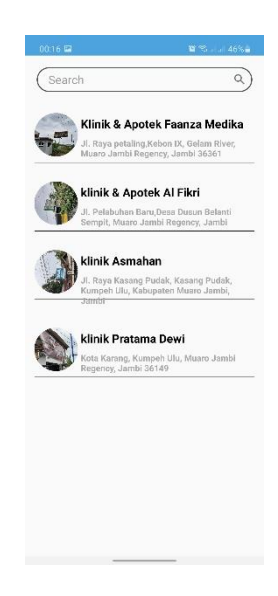

**Gambar 5.3 implementasi halaman** *list* **lokasi**

#### **5.1.4 Implementasi halaman informasi lokasi**

Halaman informasi lokasi akan ditampilkan setelah pengguna memilih salah satu *item* dari halaman *list* lokasi. Halaman ini berisi informasi seputar tempat tempat Klinik di Muaro Jambi, seperti alamat, jam buka, nama dokter, dan titik keordinat lokasi. Dapat dilihat pada gambar 5.4 berikut. Gambar berikut merupakan hasil implementasi gambar 4.15.

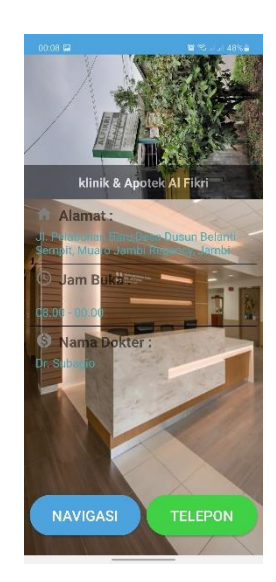

**Gambar 5.4 implementasi halaman informasi lokasi**

# **5.1.5 Implementasi halaman** *maps*

Halaman *maps* akan ditampilkan apabila pengguna memilih menu *maps* pada halaman utama. Dapat dilihat pada gambar 5.5 berikut, gambar berikut merupakan hasil implementasi dari rancangan gambar 4.16

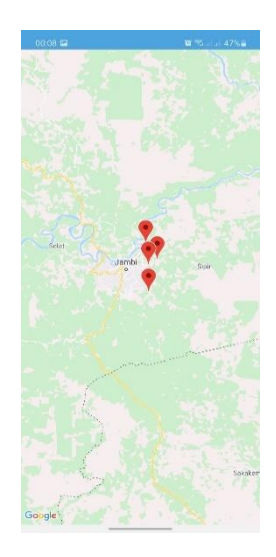

**Gambar 5.5 implementasi halaman** *maps*

### **5.1.6 Implementasi halaman** *about*

Halaman *about* akan ditampilkan apabila pengguna memilih menu *about*  pada halaman utama. Dapat dilihat pada gambar 5.6 berikut, gamabr berikut merupakan hasil implementasi dari rancangan gambar 4.17

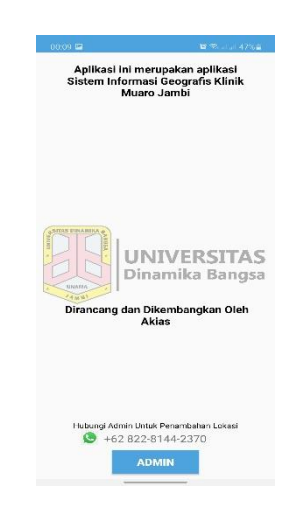

**Gambar 5.6 implementasi halaman** *about*

### **5.1.7 Implementasi halaman** *login* **admin**

Halaman *login* admin akan ditampilkan apabila pengguna mengklik timbol admin pada halaman *about*. Dapat dilihat pada gambar 5.7 berikut, gamabr berikut merupakan hasil implementasi dari rancangan gambar 4.18

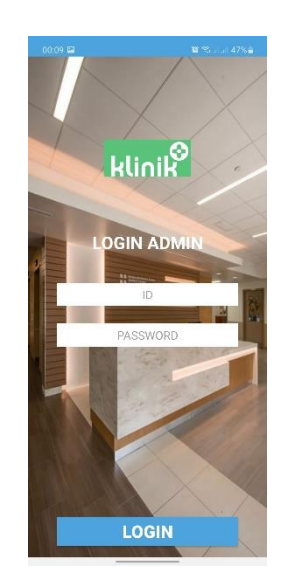

**Gambar 5.1.7 implementasi halaman** *login* **admin**

## **5.1.8 Implementasi halaman** *form* **tambah data**

Halaman *form* tambah data akan ditampilkan apabila pengguna sudah *login* sebagai admin*.* Pada halaman ini berisi *form* penambahan data. Dapat dilihat pada gambar 5.8. Gambar berikut merupakan hasil implementasi dari rancangan gambar 4.19.

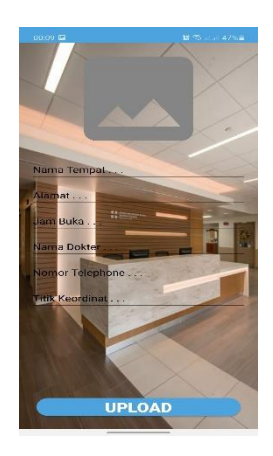

**Gambar 4.18 implementasi halaman** *form* **tambah data**

## **5.2 PENGUJIAN SISTEM**

Dengan selesinya perancangan aplikasi, maka langkah selanjutnya yang dilakukan adalah melakukan pengujian hasil dari rancangan aplikasi dengan metode pengujian (fungsional *testing*). Dalam hal ini pengujian dilakukan dengan tujuan untuk mengetahui sejauh mana hasil yang diberikan aplikasi yang telah dirancang.

Pengujian aplikasi dilakukan penulis melalui *emulator* yang disajikan dalam bentuk tabel, dapat dilihat pada tabel 5.1 berikut

| <b>Deskripsi</b>  | <b>Prosedur</b><br>Pengujian | <b>Masukan</b>                | <b>Keluaran</b><br>yang<br>diharapkan | <b>Hasil</b><br>yang<br>didapat | kesimpulan |
|-------------------|------------------------------|-------------------------------|---------------------------------------|---------------------------------|------------|
| Pengujian<br>pada | Membuka<br>aplikasi          | Klik<br>aplikasi              | Tampilan<br>splash                    | Menampil<br>kan Splash          | Berhasil   |
| splash<br>screen  |                              | pada <i>menu</i><br>smartphon | screen                                | screen                          |            |
|                   |                              | e user                        |                                       |                                 |            |
| Pengujian         | Membuka                      | Klik menu                     | Tampilan                              | Menampil                        | Berhasil   |
| pada              | list<br>menu                 | list lokasi                   | list lokasi                           | list<br>kan                     |            |
| halaman<br>utama  | lokasi                       |                               |                                       | lokasi                          |            |
| Pengujian         | Memilih                      | Klik<br>item                  | Tampilan                              | Menampil                        | Berhasil   |
| pada              | list lokasi                  | pada<br>lit                   | informasi                             | kan                             |            |
| halaman           |                              | lokasi                        | lokasi yang                           | informasi                       |            |
| list lokasi       |                              |                               | dipilih                               | lokasi                          |            |
|                   |                              |                               |                                       | yang<br>dipilih                 |            |
| Pengujian         | Mengklik                     | Klik                          | Tampilan                              | Menampil                        | Berhasil   |
| pada              | tombol                       | tombol                        | rute menuju                           | kan<br>rute                     |            |
| halaman           | navigasi                     | navigasi                      | lokasi                                | menuju                          |            |
| informasi         |                              |                               | dalam view                            | lokasi                          |            |
| lokasi            |                              |                               | google                                |                                 |            |
|                   |                              |                               | maps                                  |                                 |            |
| Pengujian         | Mengklik                     | Klik                          | Melakukan                             | Melakuka                        | Berhasil   |

**Tabel 5.1 Pengujian Aplikasi**

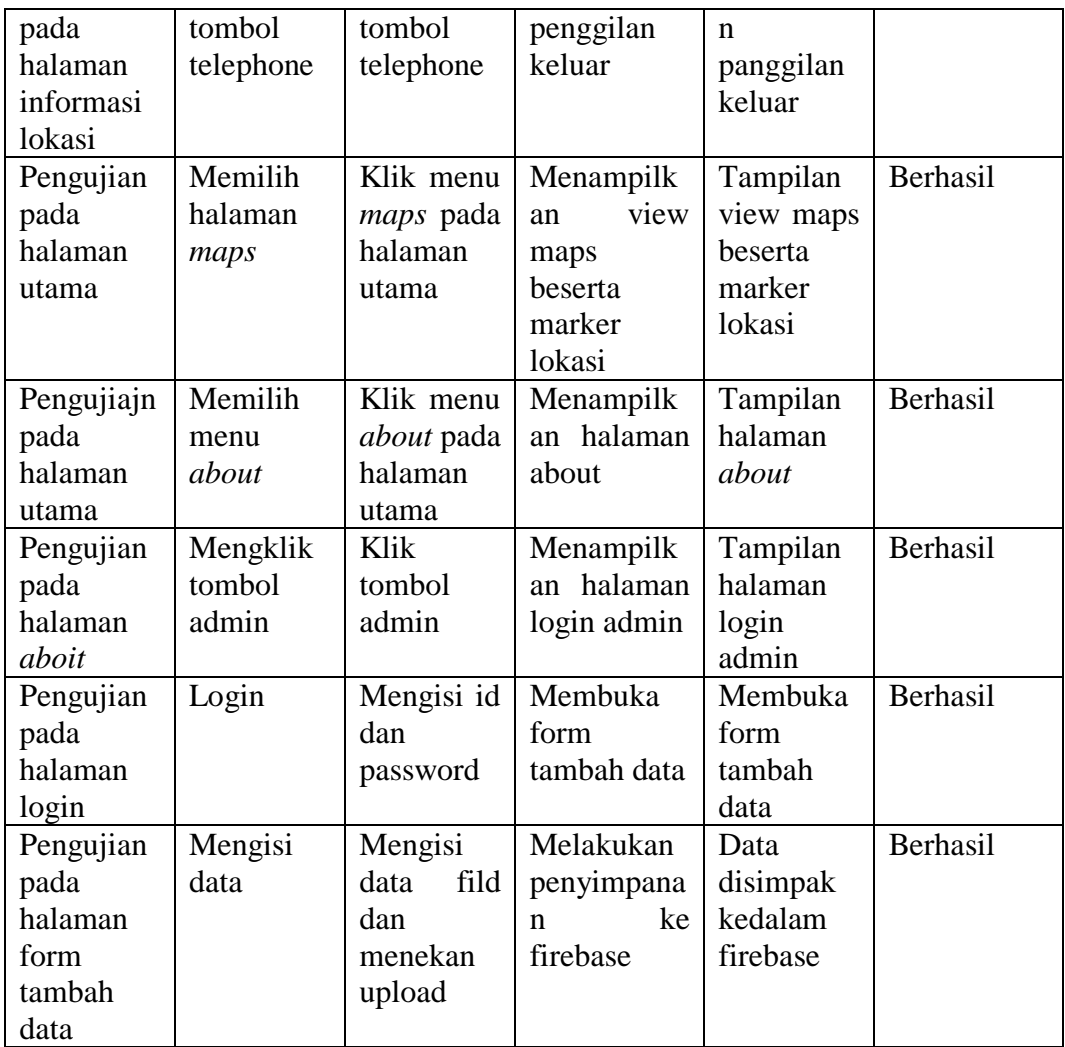

## **5.3 KELEBIHAN DAN KEKURANGAN**

Pada bagian ini, penulis akann menjelaskan tentang kelebihan dan kekurangan yang dimiliki aplikai. Dalam hasil dari perancangan aplikasi ini, penulis dapat menyampaikan kelebihan dan kekurangannya.

# **5.3.1 Kelebihan Aplikasi**

Adapun kelebihan pada sebagai berikut :

- 1. Aplikasi memiliki fitur navigasi sehingga bisa memberikan rute ke lokasi yang dipilih.
- 2. Aplikasi memiliki fitur hubungi lokasi sehingga pengguna bisa mendapatkan informasi lebih *detail* tanpa harus datang ke lokasi.
- 3. Aplikasi dapat digunakan dimana saja dan kapan saja karna dapat beroperasi pada sistem android.
- 4. Aplikasi sudah online dan terhubung ke *firebase* dan penambahan data bisa langsung dilakukan melalui aplikasi.

## **5.3.2 Kekurangan Aplikasi**

Adapun kelemahan pada aplikasi sebagai berikut :

- 1. Untuk melakukan navigasi *smartphone user* hasur memiliki gps dan terhupung ke internet.
- 2. Fitur aplikasi masih harus melakukan pengembangan, seperti kolom komentar, mengirim pesan ke pemilik lapangan secara langsung melalui aplikasi.
- 3. Animasi dan gambar masih sederhana